## **Поле нагадування RB. в бронюванні - Review Booking File (H/RB.)**

**O** TRAVELPORT

Для нагадування про певні заплановані дії з бронюванням можна використовувати поле RB. Для цього достатньо в активне бронювання внести необхідну інформацію за допомогою формата RB., тоді бронювання автоматично буде спрямоване на визначену дату у визначену чергу.

Формати:

**RB.30SEP\***CHECK IF VISA RECEIVED TEL 4903456 **RB.25SEP/Q65\***CHECK IF VISA RECEIVED TEL 1111111

Пояснення:

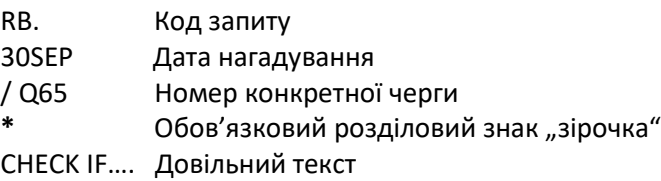

## **Увага:**

 У вказаний день за замовчуванням (якщо не додана черга та не призначений певний час у полі RB.) бронювання автоматично потрапляє в чергу № 12 о 07:00 ранку.

В бронювання можна додавати до 10 нагадувань RB, які містять різні дати.

 Поле RB. не використовується для нагадування про оформлення квитка. Дата для оформлення квитка вноситься в поле тікетинга/тайм ліміта T.TAU/…..

\*RB

Для відображення даних про нагадування слід зайти в поле

RBKG-7J8J/250CT/0700/Q65 CHECK IF VISA RECEIVED TEL 11111111

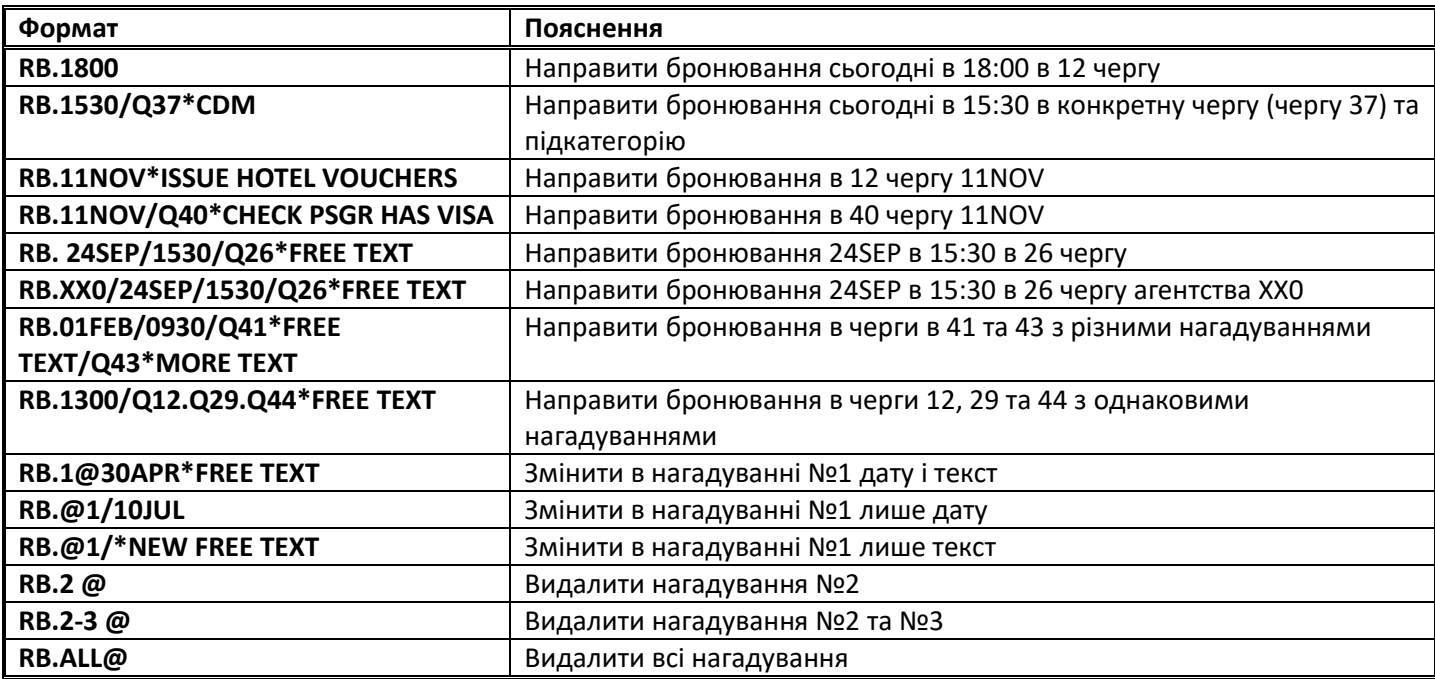